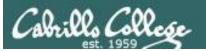

# Lesson Module Status

- Slides
- Whiteboard with 1st minute quiz
- Flashcards
- Web Calendar summary
- Web book pages
- Commands
- Howtos
- Final exam preview uploaded
- Backup slides, Confer links, handouts on flash drive
- 9V backup battery for microphone

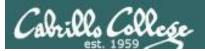

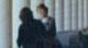

# Course history and credits

#### Jim Griffin

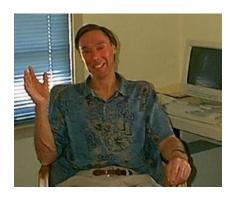

- Jim created the original version of this course
- Jim's site: http://cabrillo.edu/~jgriffin/

Rick Graziani

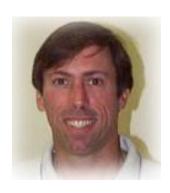

- Thanks to Rick Graziani for the use of some of his great network slides
- Rick's site: http://cabrillo.edu/~rgraziani/

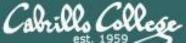

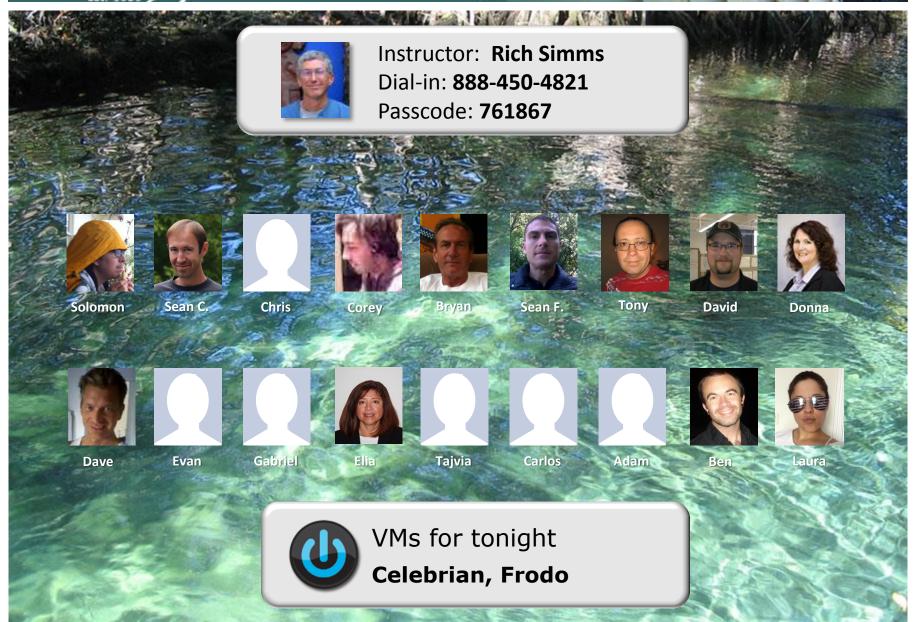

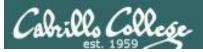

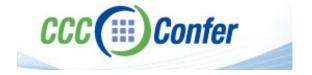

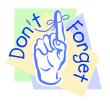

[ ] Preload White Board with cis\*lesson??\*-WB

Should be greyed out

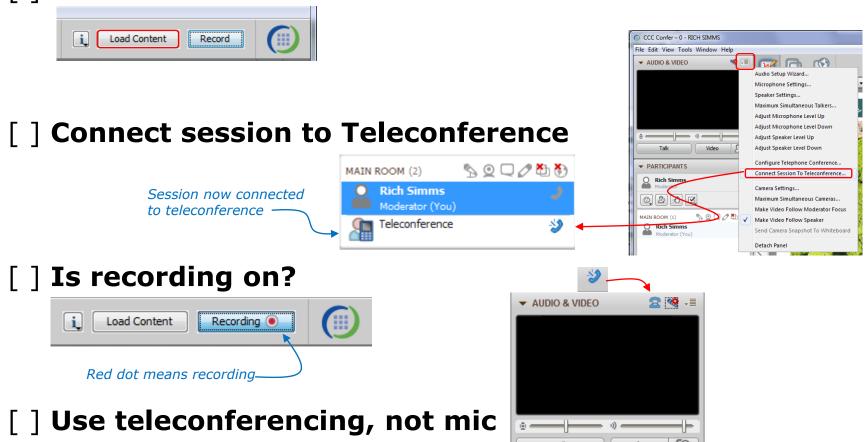

Teleconferencing..

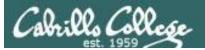

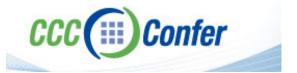

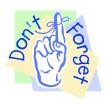

- [ ] Video (webcam) optional
- [ ] layout and share apps

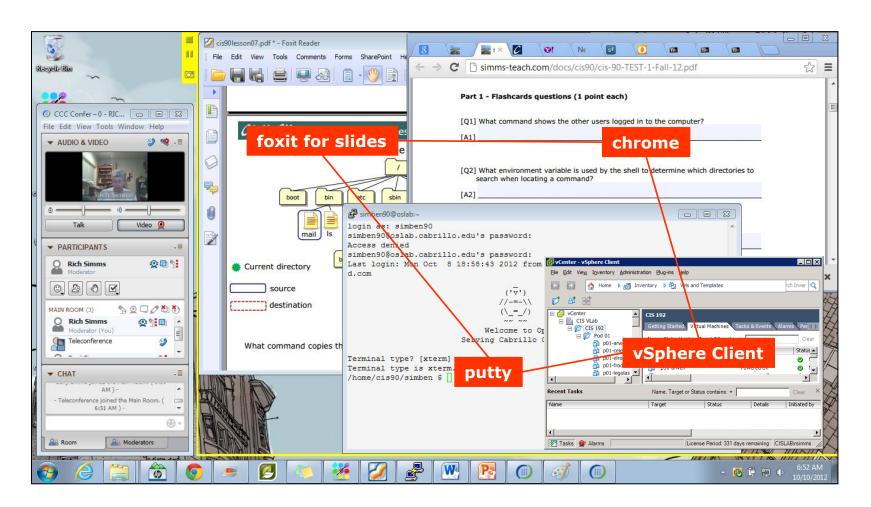

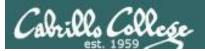

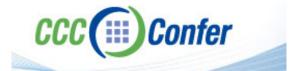

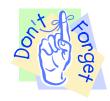

- [ ] Video (webcam) optional
- [ ] Follow moderator
- [ ] Double-click on postages stamps

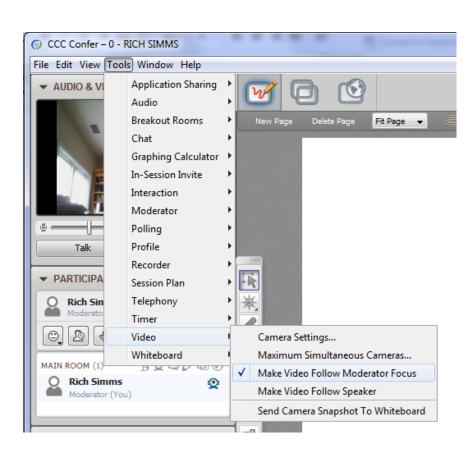

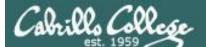

#### **Universal Fix for CCC Confer:**

- 1) Shrink (500 MB) and delete Java cache
- 2) Uninstall and reinstall latest Java runtime

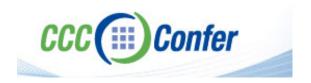

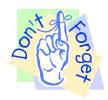

#### Control Panel (small icons)

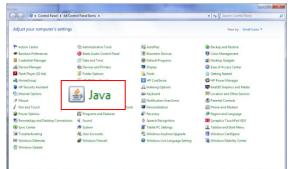

#### General Tab > Settings...

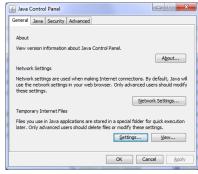

#### 500MB cache size

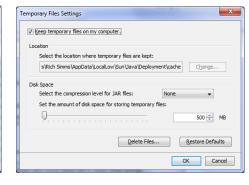

#### Delete these

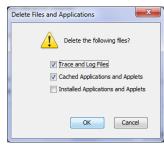

#### Google Java download

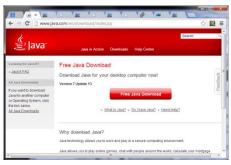

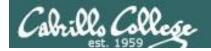

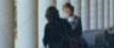

# Management tools and utilities

| Objectives                                                         | Agenda                                                                                                    |
|--------------------------------------------------------------------|----------------------------------------------------------------------------------------------------|
| Identify, isolate, and correct malfunctions in a computer network. | <ul> <li>Questions on previous material</li> <li>Housekeeping</li> <li>Group Troubleshooting</li> <li>Various tools</li> <li>Prepping for the final</li> <li>Lab and final prep workshop</li> <li>Wrap</li> </ul> |

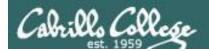

# First Minute Quiz

Please answer these questions in the order shown:

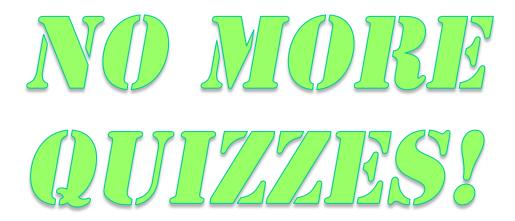

For credit email answers to:
 risimms@cabrillo.edu
within the first few minutes of class

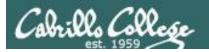

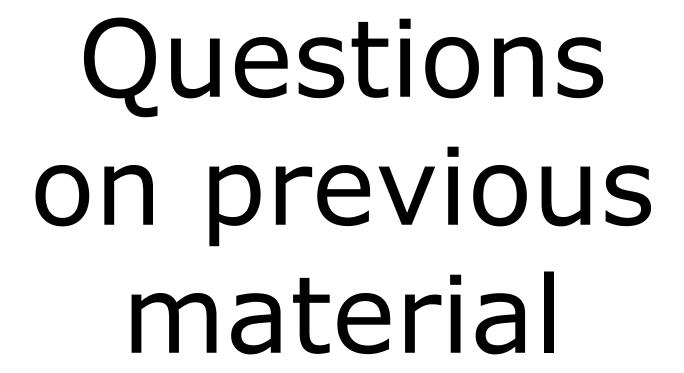

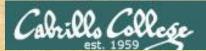

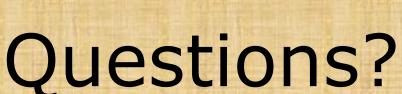

Lesson material?

Labs? Tests?

How this course works?

. Graded work in home directories

. Graded work in home directories

. Answers in cis192 answers

. Answers e cis192 answers

Who questions much, shall learn much, and retain much.

- Francis Bacon

If you don't ask, you don't get.

- Mahatma Gandhi

Chinese Proverb 他問一個問題,五分鐘是個傻子,他不問一個問題仍然是一個 傻瓜永遠。

He who asks a question is a fool for five minutes; he who does not ask a question remains a fool forever.

# Housekeeping

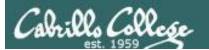

- Preview of Final now available
- Final in one week
- Extra credit labs due in one week

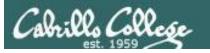

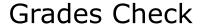

| Α | Pass                  |
|---|-----------------------|
| В | Pass                  |
| С | Pass                  |
| D | No pass               |
| F | No pass               |
|   | A<br>B<br>C<br>D<br>F |

Your grade in this course is based solely on how many points you earn

You can copy and paste the grades page into Excel at anytime to check your current progress or use Jesse's script that Solomon modified for CIS 192 on Opus:

checkgrades192.py codename

Thanks Solomon!

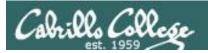

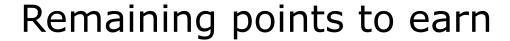

| Work         | Points   |
|--------------|----------|
| Forum F4     | 20       |
| Lab L10      | 30       |
| Final        | 60       |
| Extra Credit | up to 90 |

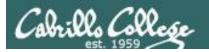

# Extra Credit

- Note you can earn up to 90 points maximum of extra credit
- 3 extra credit labs
- Do additional tasks on the final exam up to 30 points
- Pics for photo page 3 points
- HowTos
  - Up to 20 points extra credit for a publishable HowTo document (will be published on the class website)
  - 10 points additional if you do a class presentation
  - Topics must be pre-approved with instructor

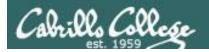

# Final Exam

- Timed test
- Open book, notes and computer
- You will be provided with a pristine exam pod
- There will be a number of tasks to implement
  - Some mandatory
  - Some optional
  - Some extra credit
  - Task specifications available one week in advance
- 60 points the more tasks completed, the more points earned

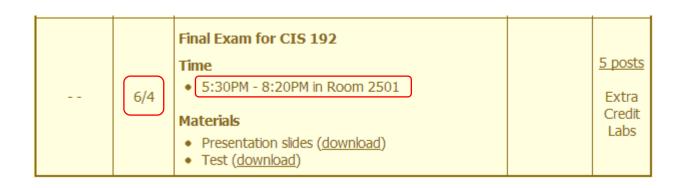

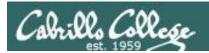

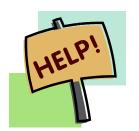

# Help with labs

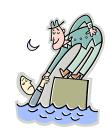

# Like some help with labs?

I'm in the CIS Lab Monday afternoons

See schedule at http://webhawks.org/~cislab/

or see me during office hours

or contact me to arrange another time online

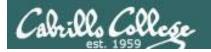

# Lab 9 Map Gallery

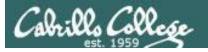

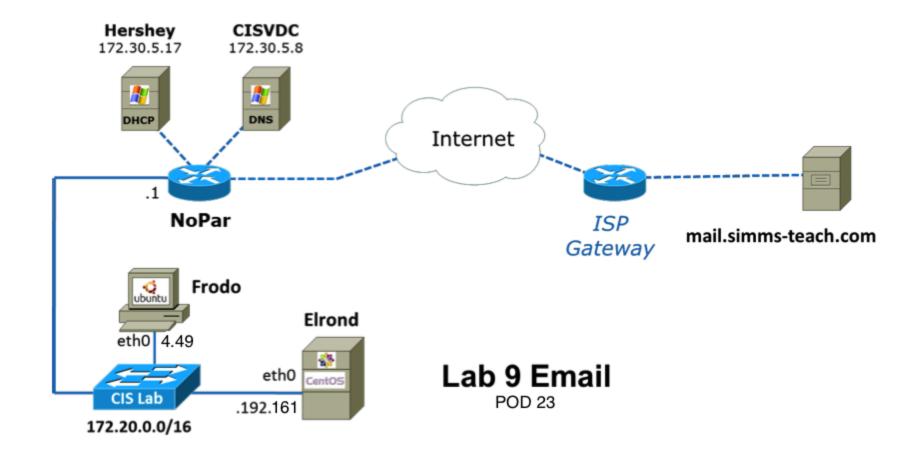

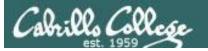

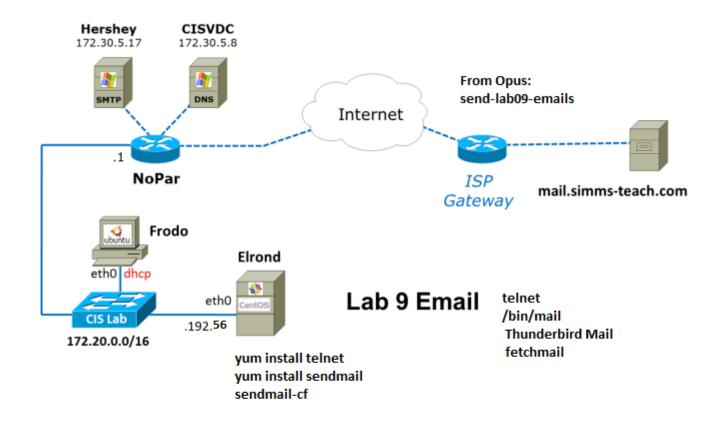

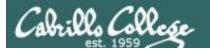

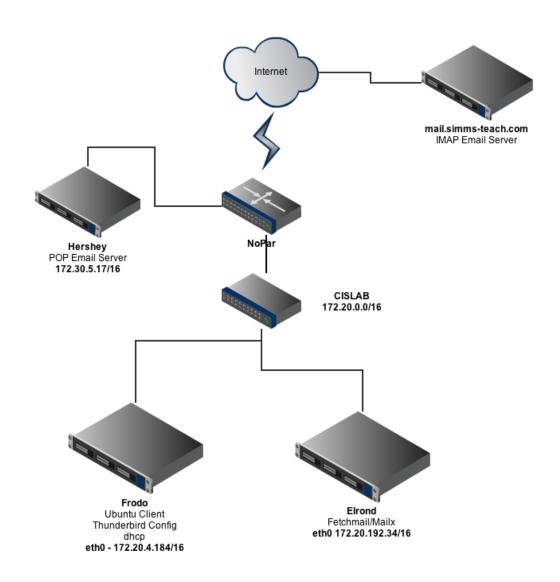

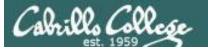

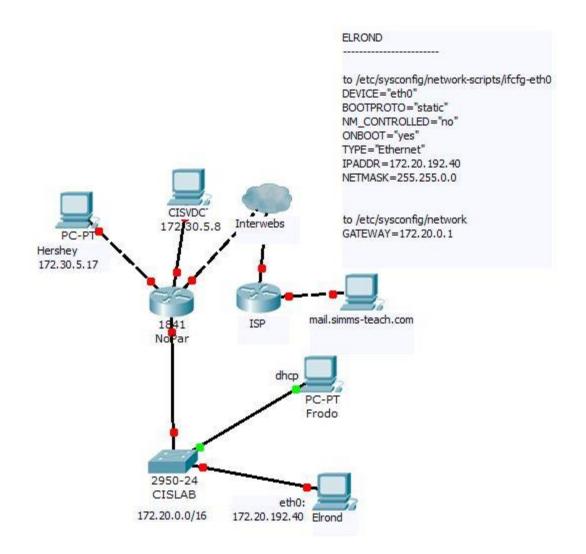

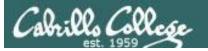

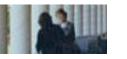

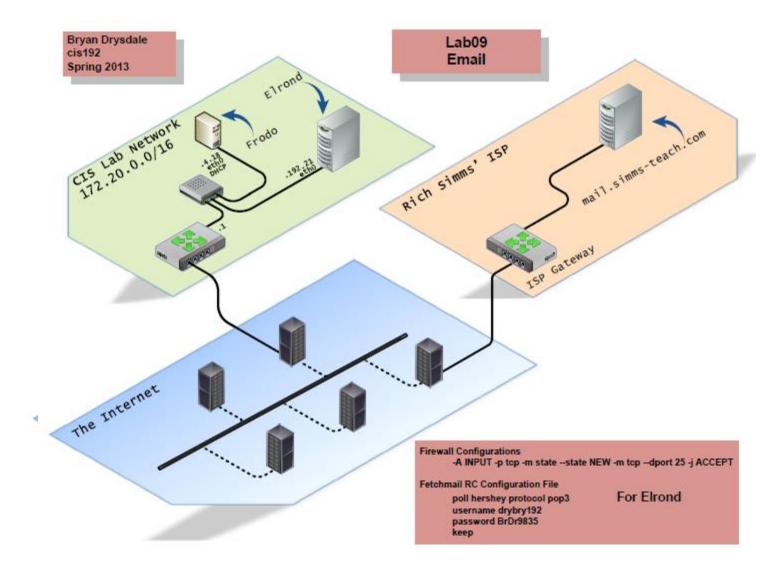

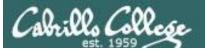

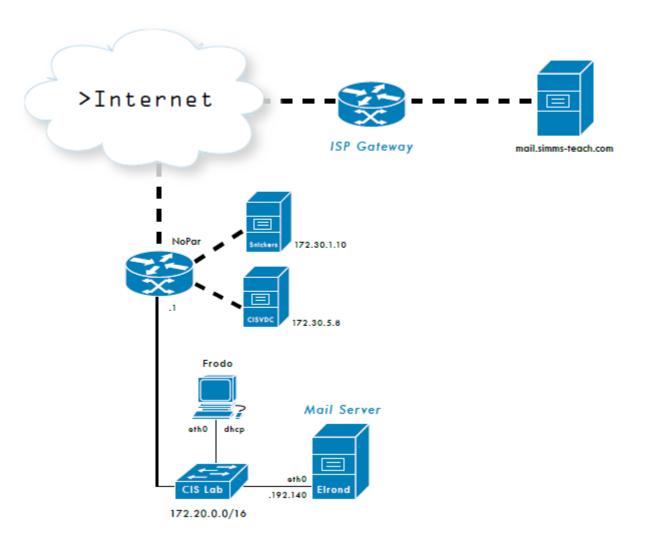

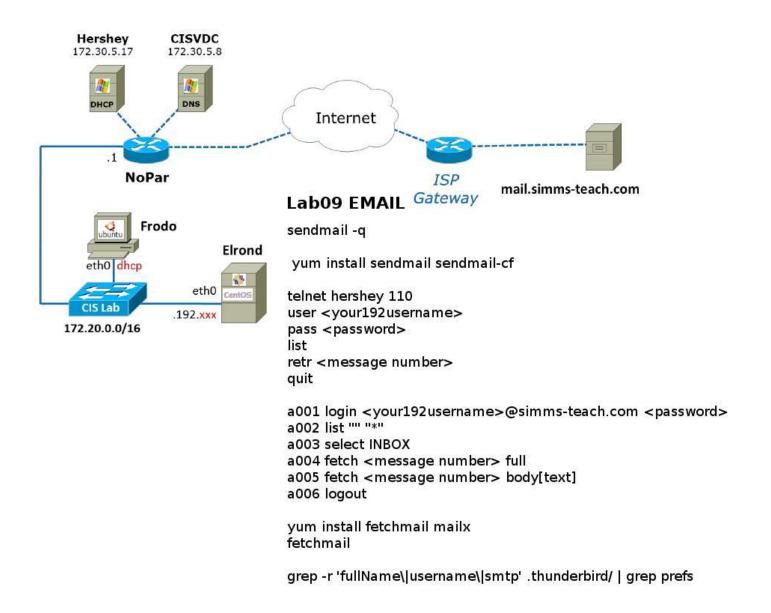

Frodo

auto lo

auto eth0

/etc/network/interfaces

iface lo inet loopback

iface eth0 inet dhcp

/etc/init.d/networking restart

# CIS 192 - Lesson 15

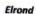

/etc/sysconfig/network-scripts/ifcfg-eth0

DEVICE="eth0" BOOTPROTO="static" NM\_CONTROLLED="no" ONBOOT="yes" TYPE="Ethernet" IPADDR=172.20.192.66 NETMASK=255.255.0.0

#### /etc/sysconfig/network-scripts/ifcfg-eth1

DEVICE="eth1" BOOTPROTO="none" NM CONTROLLED="no" ONBOOT="no" TYPE="Ethernet"

#### /etc/sysconfig/network

NETWORKING=yes HOSTNAME=p09-elrond.cislab GATEWAY=172.20.0.1

#### /etc/resolv.conf

search cislab.net nameserver 172.30.5.8

127.0.0.1 localhost <snipped > ::1 localhost 172.20.4.11 p09-william william 192.168.9.105 arwen service network restart

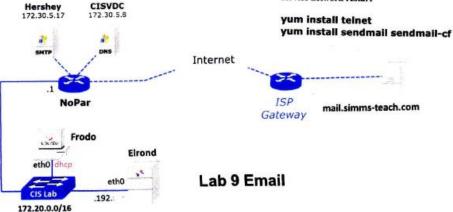

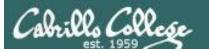

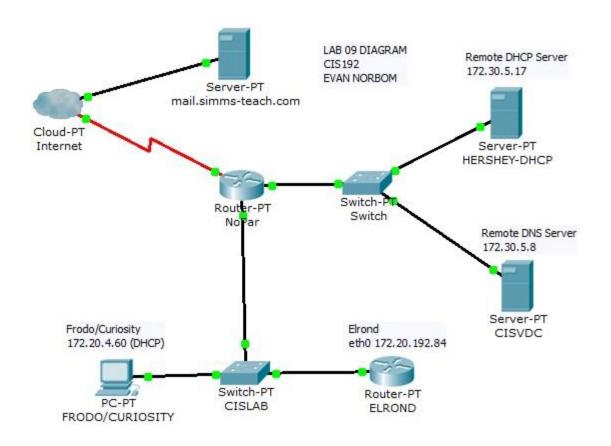

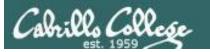

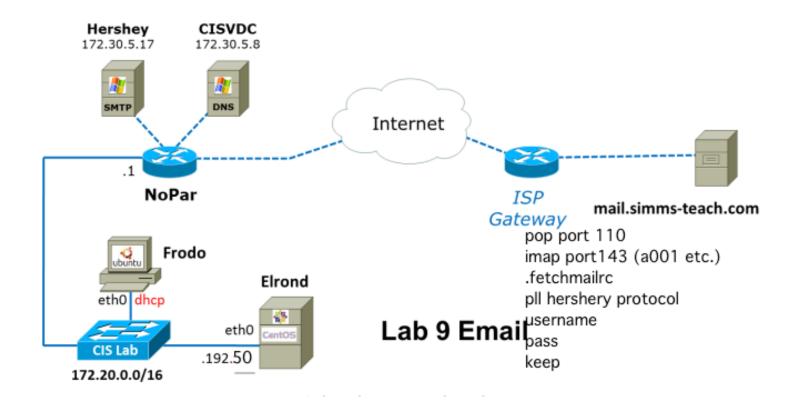

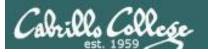

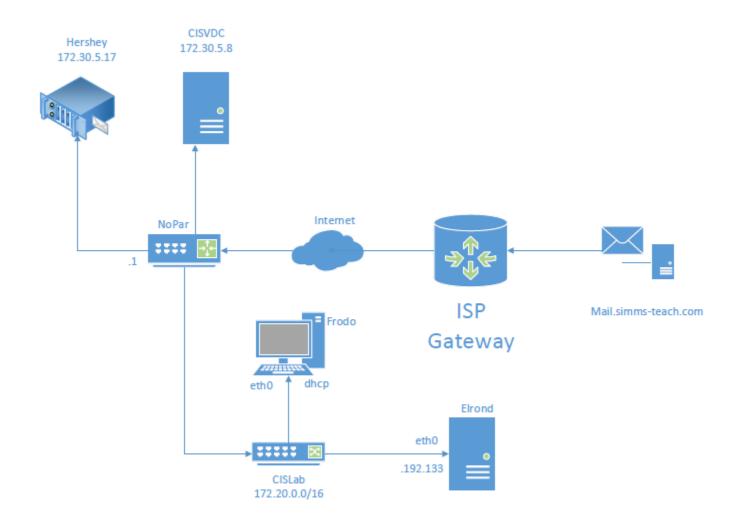

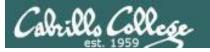

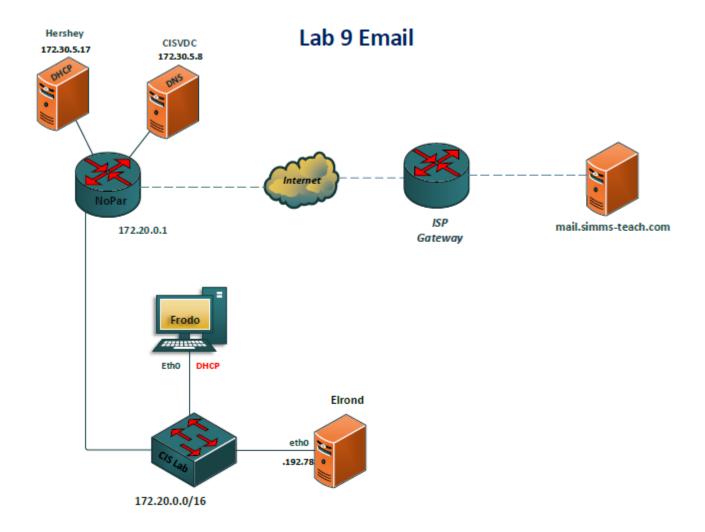

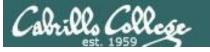

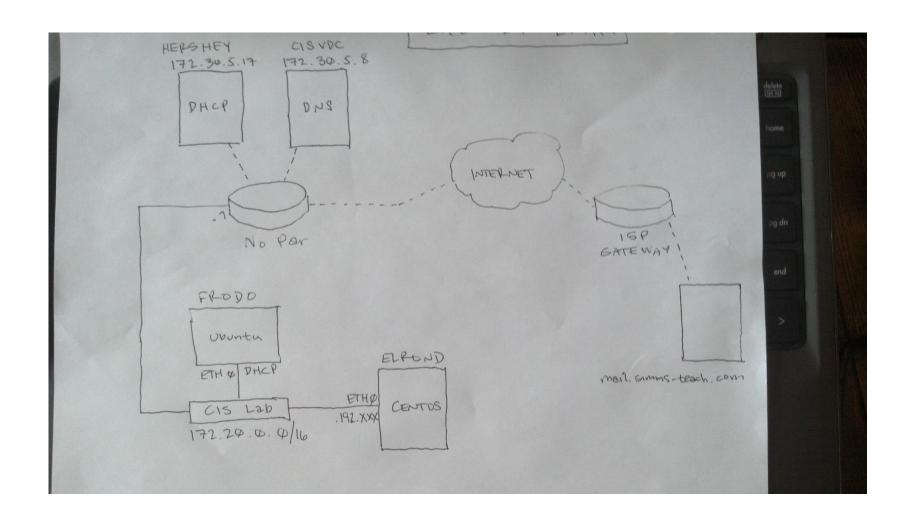

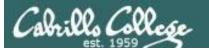

#### Corey Douthett

#### LAB09

#### CRIBSHEET

| Host     | IP                                      | Gateway                              |
|----------|-----------------------------------------|--------------------------------------|
| Elrond   | 172.20.192.42                           | 172.20.0.1                           |
| Frodo    | 172.20.4.61                             | 172.20.0.1                           |
|          | Syntax                                  | Effect                               |
| Commands | telnet [host] [port]                    | connect to POP(110)/IMAP(143) server |
|          | user, pass, list, retr, quit            | POP mail commands                    |
|          | a00* login, list, select, fetch, logout | IMAP mail commands                   |
|          | fetchmail, mailx                        | mail client packages                 |
|          | sendmail, sendmail-cf                   | MTA packages                         |
|          | touch .fetchmailrc ~/                   | config file for POP                  |
|          | poll [hostname] protocol [protocol]     | entry for .fetchmailrc               |

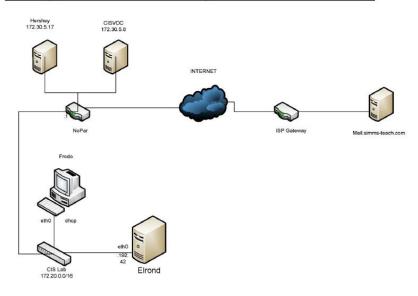

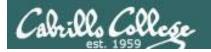

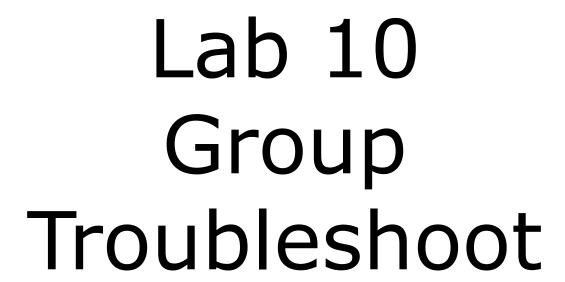

# **Group Troubleshooting**

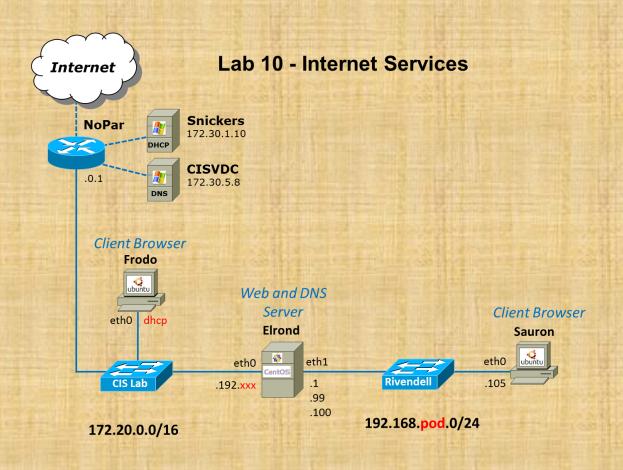

Who would like the class to look at your Lab 10 to help troubleshoot the current step you are on?

# NSM Tools

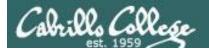

## Troubleshooting Tools

Applications and Ports

telnet app-port (Lesson 13)

netstat -utln (Lesson 5)

Routes and Connectivity traceroute *ip-addr* or mtr *ip-addr* (Lesson 2)

route -n (Lesson 3)

ping *ip-addr* (Lesson 1)

Connection

arp -a (Lesson 2)
ifconfig (Lesson 1)

Basic troubleshooting tools we have been using in this course

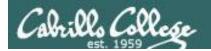

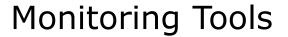

wireshark - graphical packet sniffer (Lesson 2)

tcpdump - text based packet sniffer (Lesson 2)

arpwatch - collect IP MAC pairs (Lesson 2)

Packet and ARP level monitoring

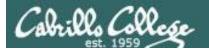

fing
nmap
Nagios
Cacti
Webmin
OpenNMS
many more ...

Free tools that run on Linux

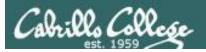

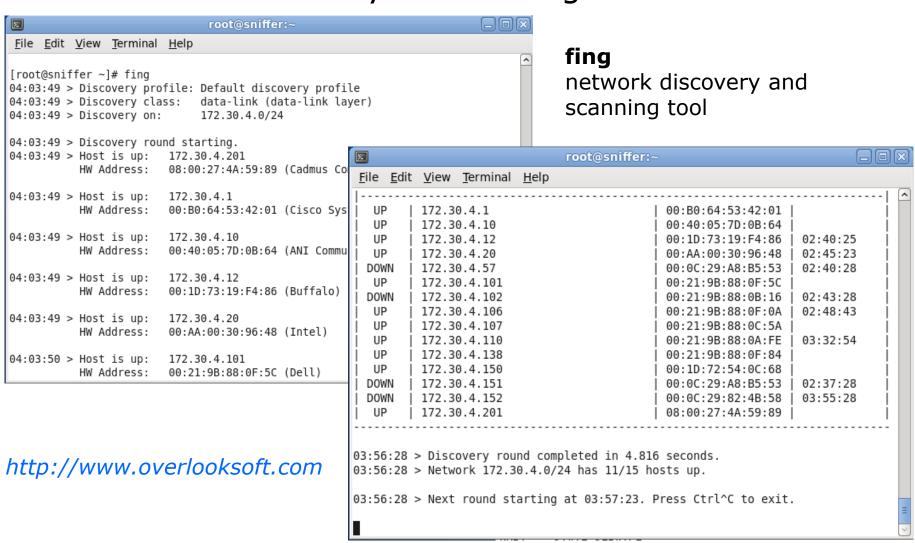

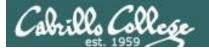

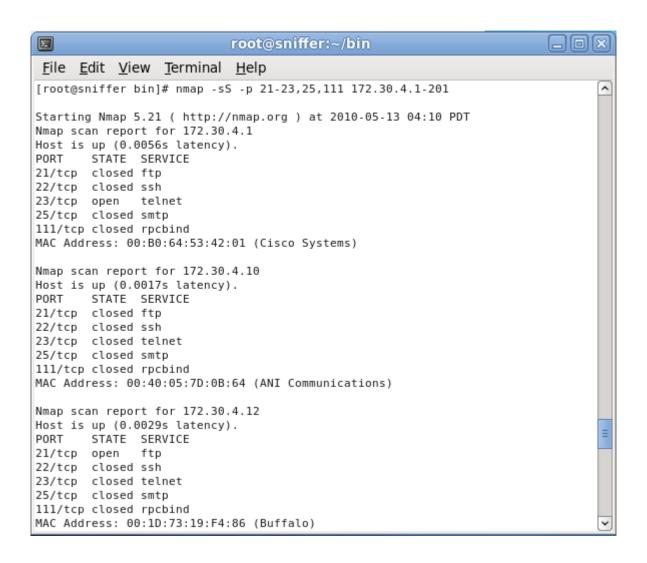

#### nmap

network scanning tool

yum install nmap

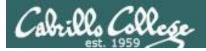

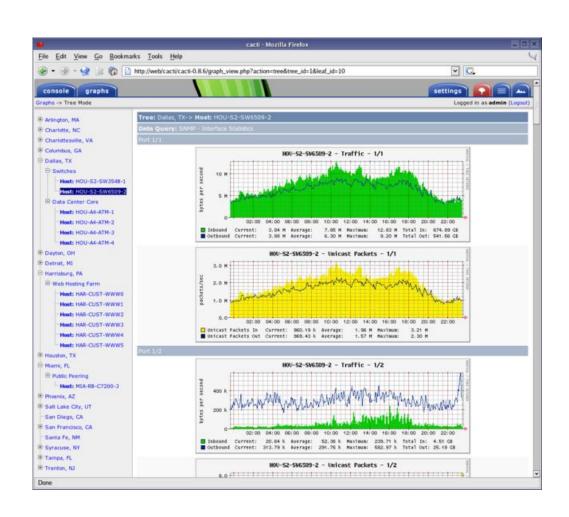

#### Cacti

Open source graphing tool for RRDTool data

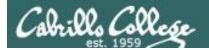

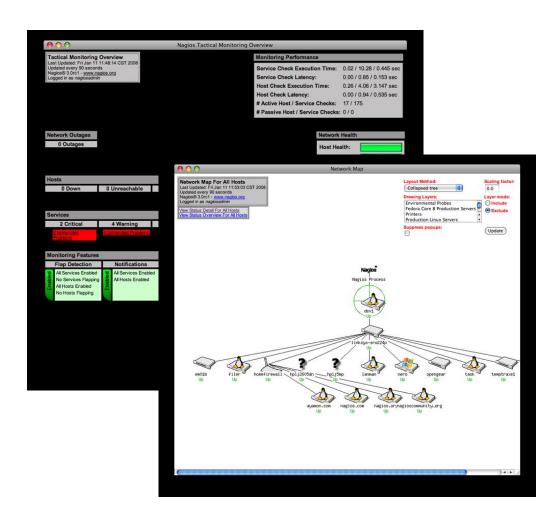

#### **Nagios**

Open source system and network monitoring tool

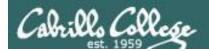

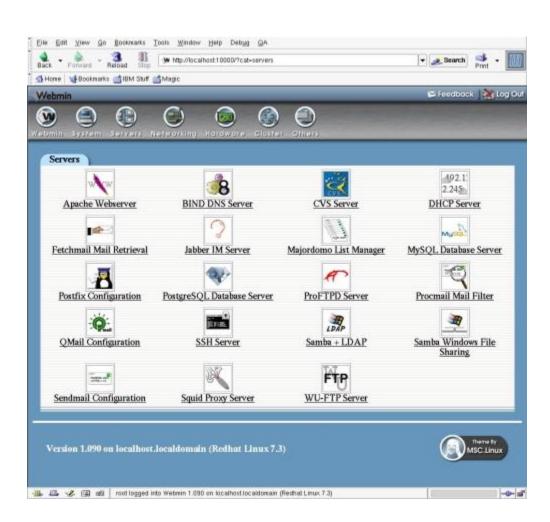

#### webmin

Web based system administration tool

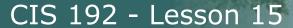

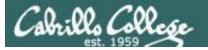

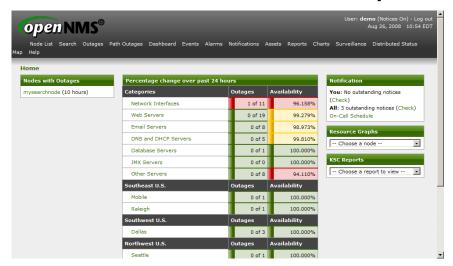

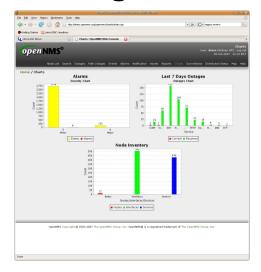

#### **OpenNMS**

Network Application Platform

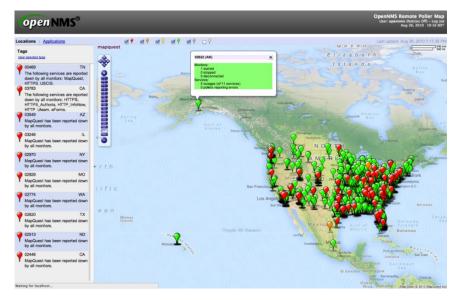

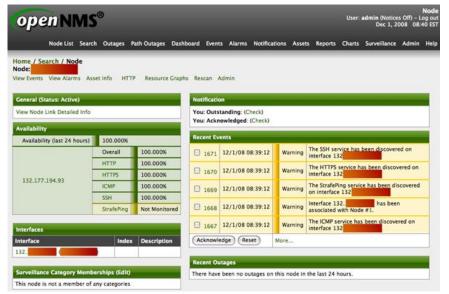

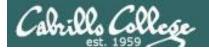

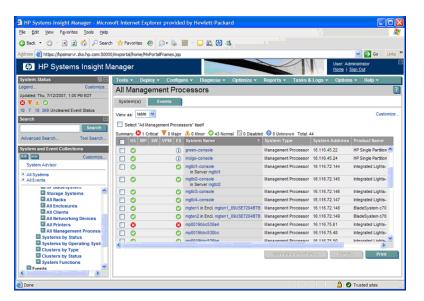

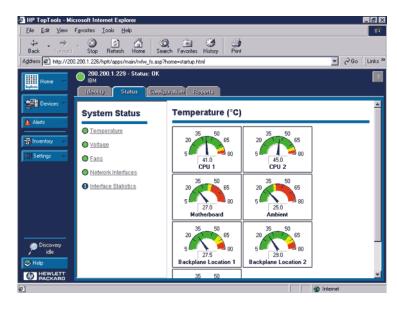

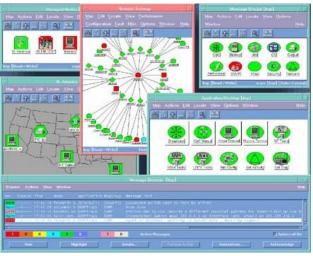

#### **Rich's favorites:**

- HP SIM
- HP TopTools
- HP OpenView (NNM)
- HP OpenView for Windows

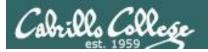

OpenView
Tivoli
CA-Unicenter
Big Brother
many more ...

## Final

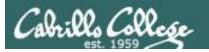

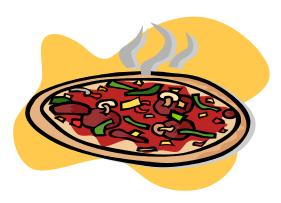

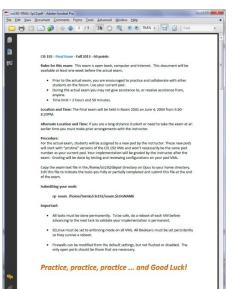

The final is available now on the web site

## Final - 60 points

- There are 12 possible tasks to implement from scratch during the final exam. The description of these tasks are available one week prior to the exam.
- Four tasks are mandatory (40 points). All other tasks are optional and can be done for the remaining 20 points.
- Additional tasks can be done for a maximum of 30 points extra credit.
- You may use the forum and work with other students to prepare for final. During the final you must work by yourself.
- The exam is open, book, open notes and open computer.
- Your are not allowed to ask for or give assistance during the exam. Your implementation must be completed entirely as a result of your own work.

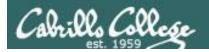

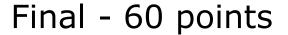

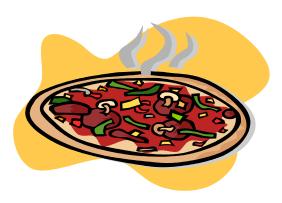

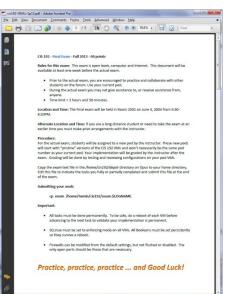

#### **Tips**

- Prior to the final, select the tasks you plan to do and practice implementing them over and over till you can do them in your sleep.
- Take note of any implementation problems that come up and record the troubleshooting solutions you discovered to fix them.
- Make yourself a network map and custom checklists with notes, commands and references to help things go smoothly during the exam.

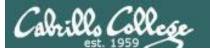

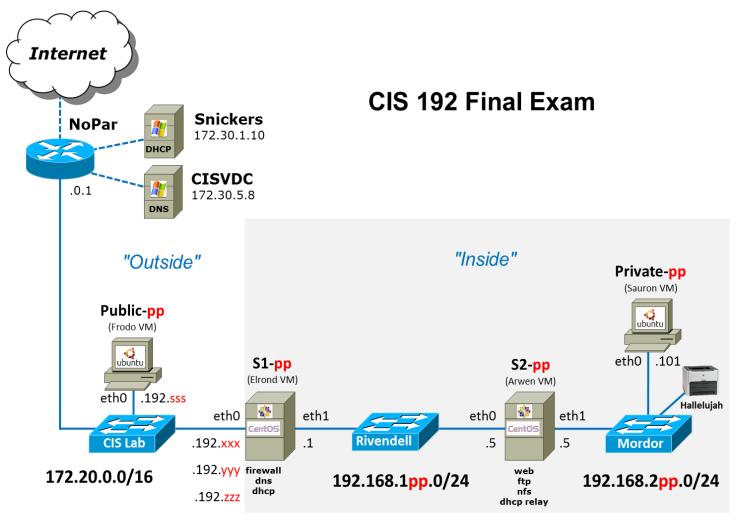

#### **Procedure:**

On the day of the exam, students will be assigned a new pod by the instructor. These new pods will start with "pristine" versions of the CIS 192 VMs and won't necessarily be the same pod number as your current pod. **All the old pods will be shut down an hour before the exam begins and remain unavailable**.

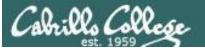

#### CIS 192 - Lesson 15

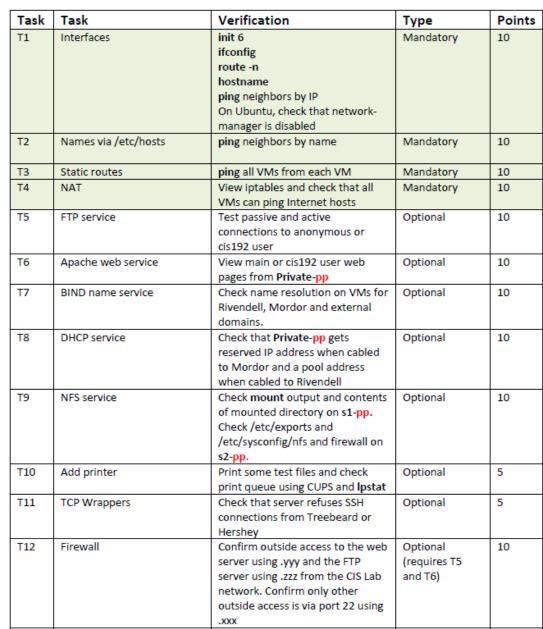

The first four tasks are mandatory and worth 40 points. All other tasks are optional.

Students can complete any of the optional tasks for the remaining 20 points.

Additional tasks can be completed for a maximum of 30 points extra credit. Record the tasks you implemented in your exam text file.

# Default & Static Routes

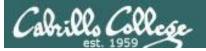

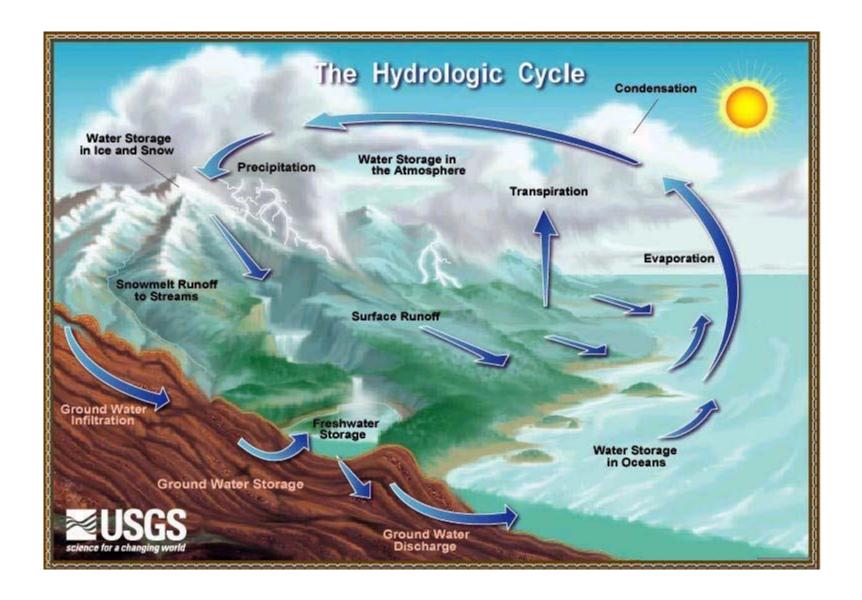

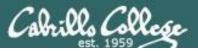

### CIS 192 - Lesson 15

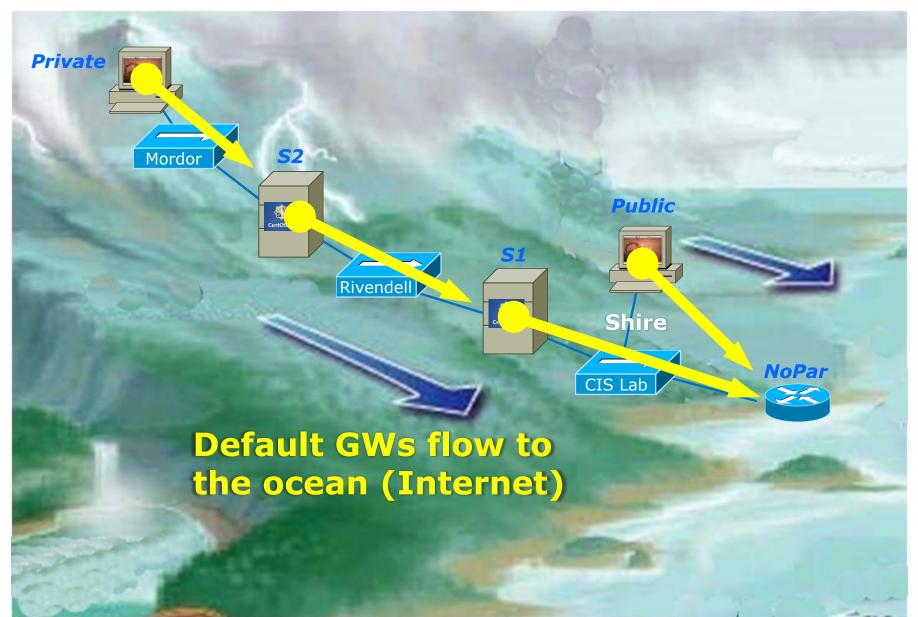

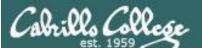

### CIS 192 - Lesson 15

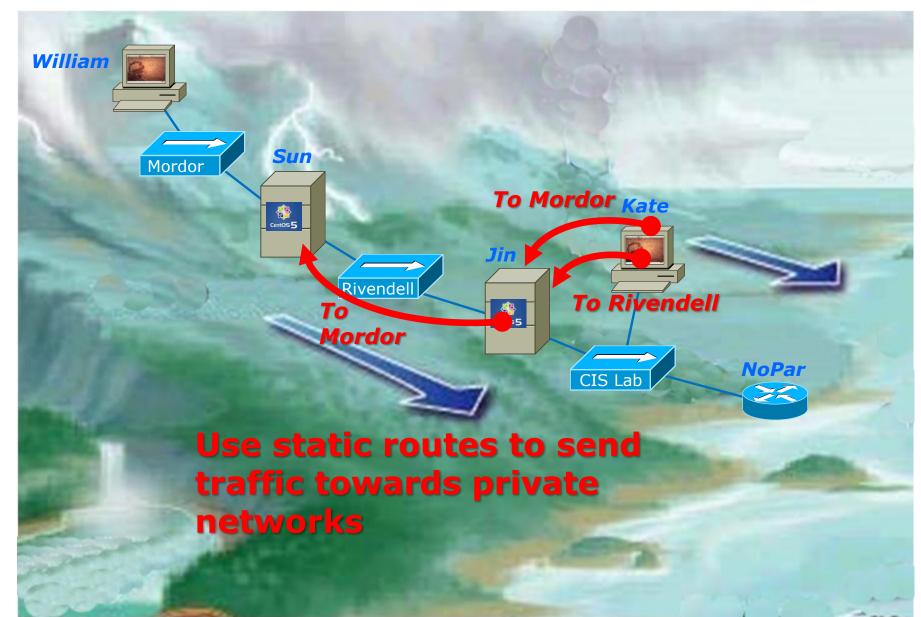

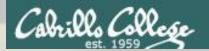

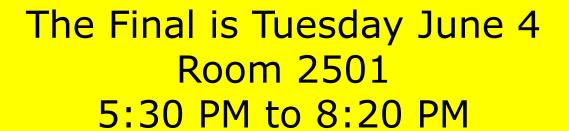

- Extra credit labs are due midnight June 4
- Five forum posts are due midnight June 4
- The final will be open book open notes, open computer

## Workshop

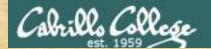

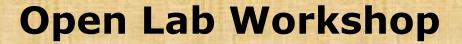

Lab 10 - Internet Services

Extra Credit Labs

Final preparation

## Wrap

## Backup